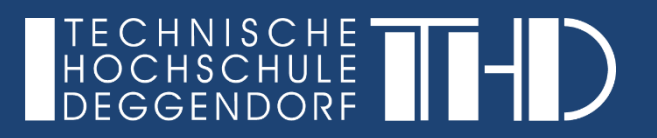

Ihre Schritt für Schritt Anleitung

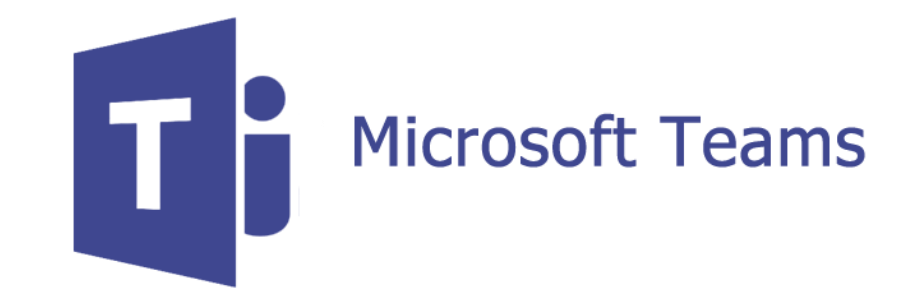

- ► Öffnen Sie Ihre Besprechung/Vorlesung im Kalender und drücken Sie auf "**Jetzt Teilnehmen**"
- ► In der Besprechung/Vorlesung können Sie nun unter "**Weitere**  Aktionen" den Punkt "Hintergrundeffekte anzeigen" anklicken.

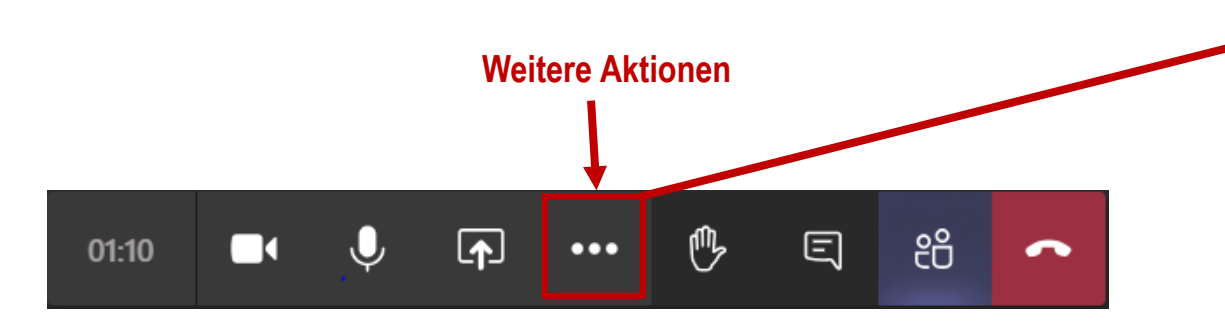

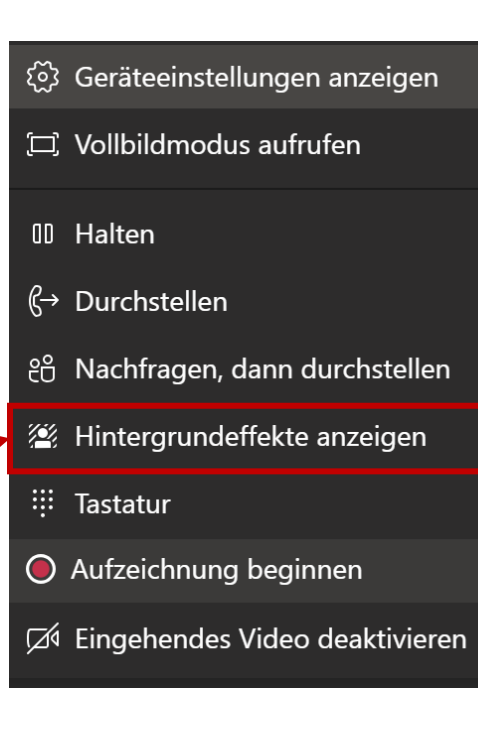

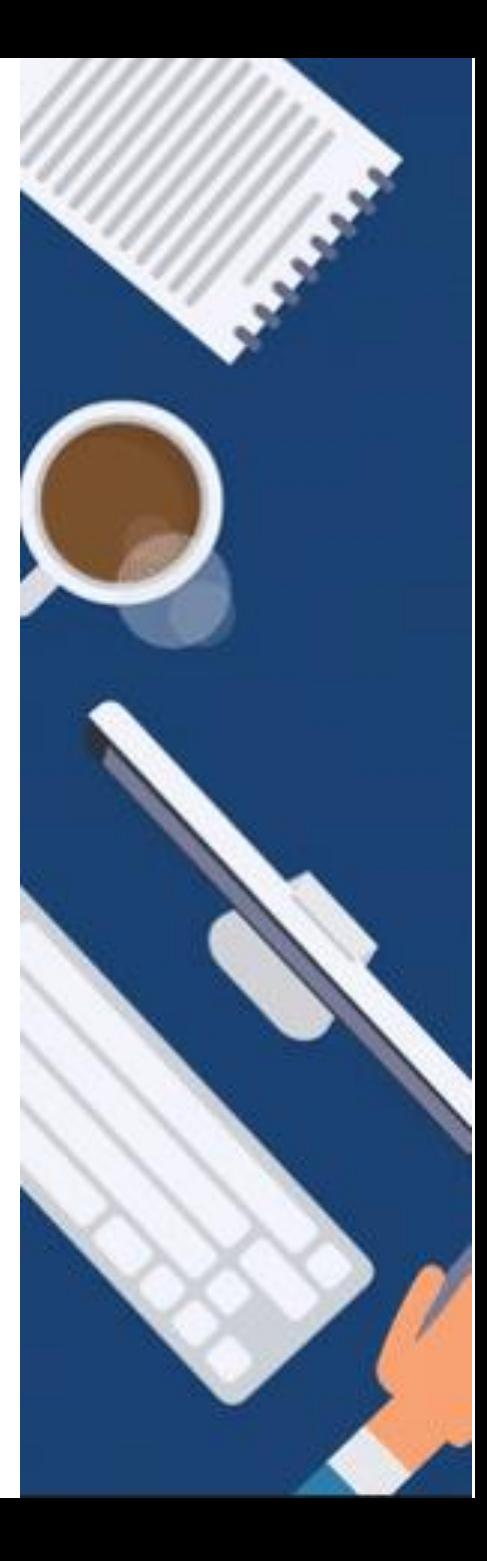

**Verwendung von voreingestellten Hintergründen von MS Teams**

- ► Im Fenster "**Hintergrundeinstellungen**" können Sie dann Ihren gewünschten Hintergrundeffekt auswählen und mit Klick auf "**Übernehmen**" verwenden.
- ► Besonders beliebt ist das "Weichzeichnen des Hintergrundes"

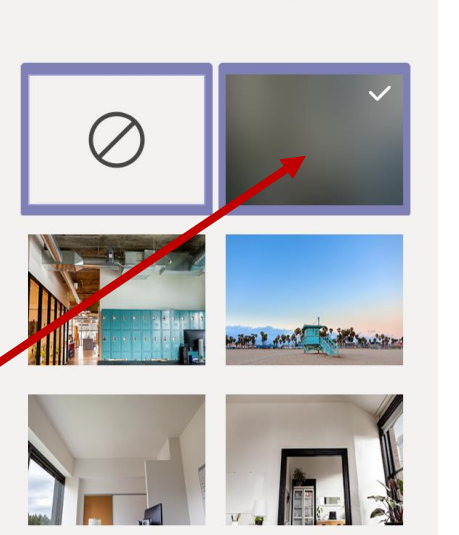

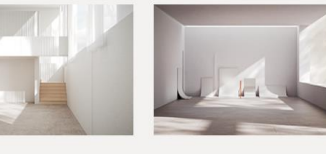

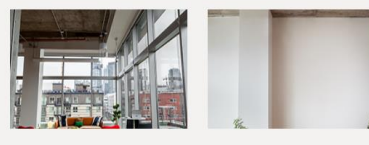

(i) Andere können Ihr Video nicht sehen, währen..

Vorschau Übernehmen

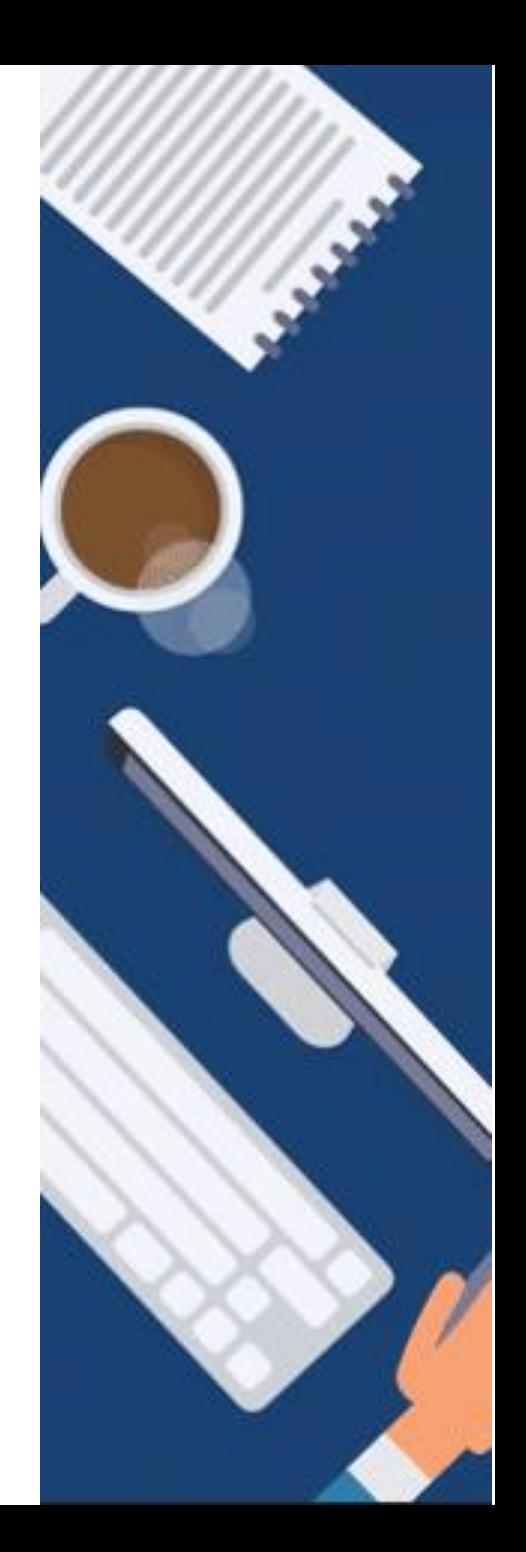

**Verwendung von eigenen Hintergründen (1)**

- ► Es können auch **eigene Hintergründe** verwendet werden.
- ► Bitte erstellen Sie hierzu Ihren eigenen Hintergrund (z.B. mit Power Point) und speichern Sie diesen als **jpeg-Datei** ab.
- ► Vorlagen finden Sie im V-Laufwerk unter V:\allgemein\Vorlagen\Kommunikation und Marketing\Teams Hintergründe

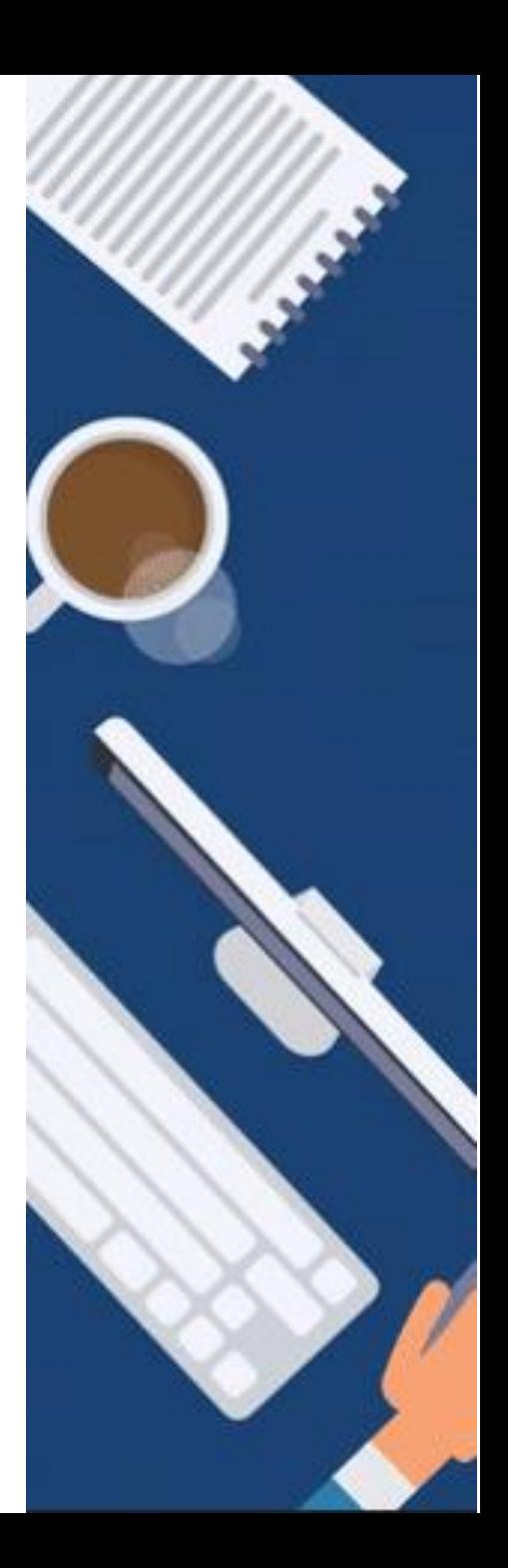

## **Verwendung von eigenen Hintergründen (2)**

- 1. Gehen Sie im Datei-Explorer auf **C:\Benutzer\Ihr Name** und dann auf den Ordner "**App Data**".
- 2. Sollte dieser Ordner nicht angezeigt werden, klicken Sie im Reiter "Ansicht" auf "**Optionen**" und dann auf "**Ordner- und Suchoptionen anpassen**". Klicken Sie in den Reiter "**Ansicht**" und scrollen Sie nach unten bis zum Ordner "**Versteckte Dateien und Ordner**". Wählen Sie "**Versteckte Dateien und Ordner**" bei "**Ausgeblendete Dateien, Ordner und Laufwerke anzeigen**" aus und klicken Sie auf "**OK**".
- 3. Öffnen Sie anschließend den "**AppData**"-Ordner und folgen Sie dem Pfad **Roaming/Microsoft/Teams/Backgrounds**.
- 4. Abschließend verschieben Sie Ihre **eigenen Hintergründe (jpeg)** in den Ordner "**Uploads**" und ändern dann in Teams wie gewohnt Ihren Hintergrund ab.

#### Hintergrundeinstellungen

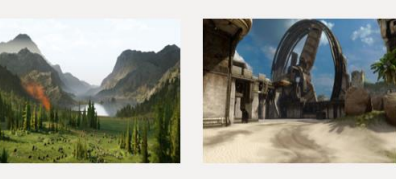

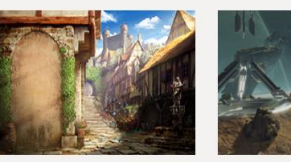

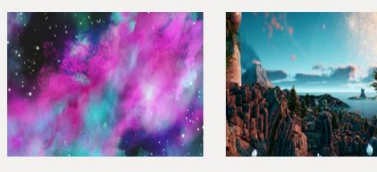

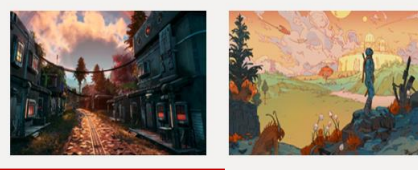

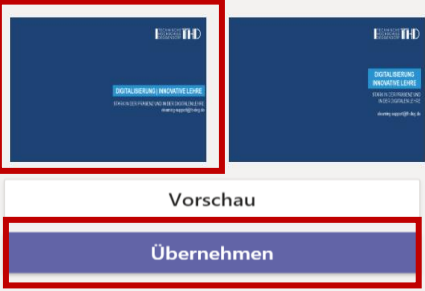

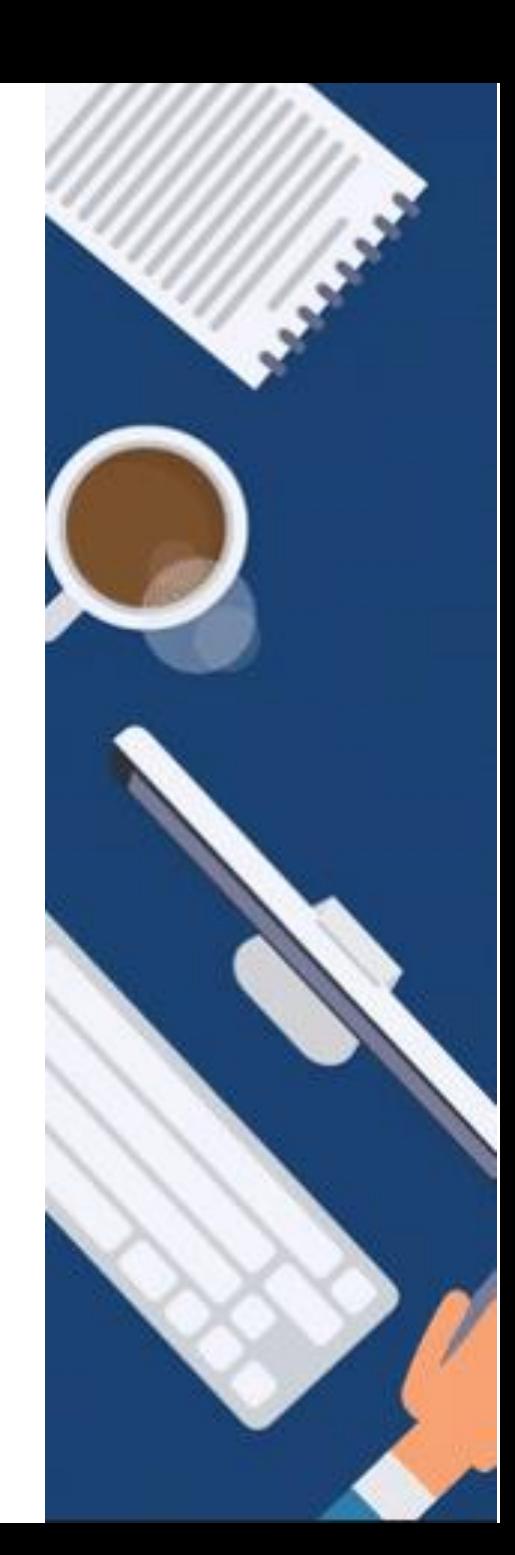

**ANLEITUNG**

**Änderung des Hintergrundes in einer Besprechung in Microsoft Teams (Hintergrundeffekte)**

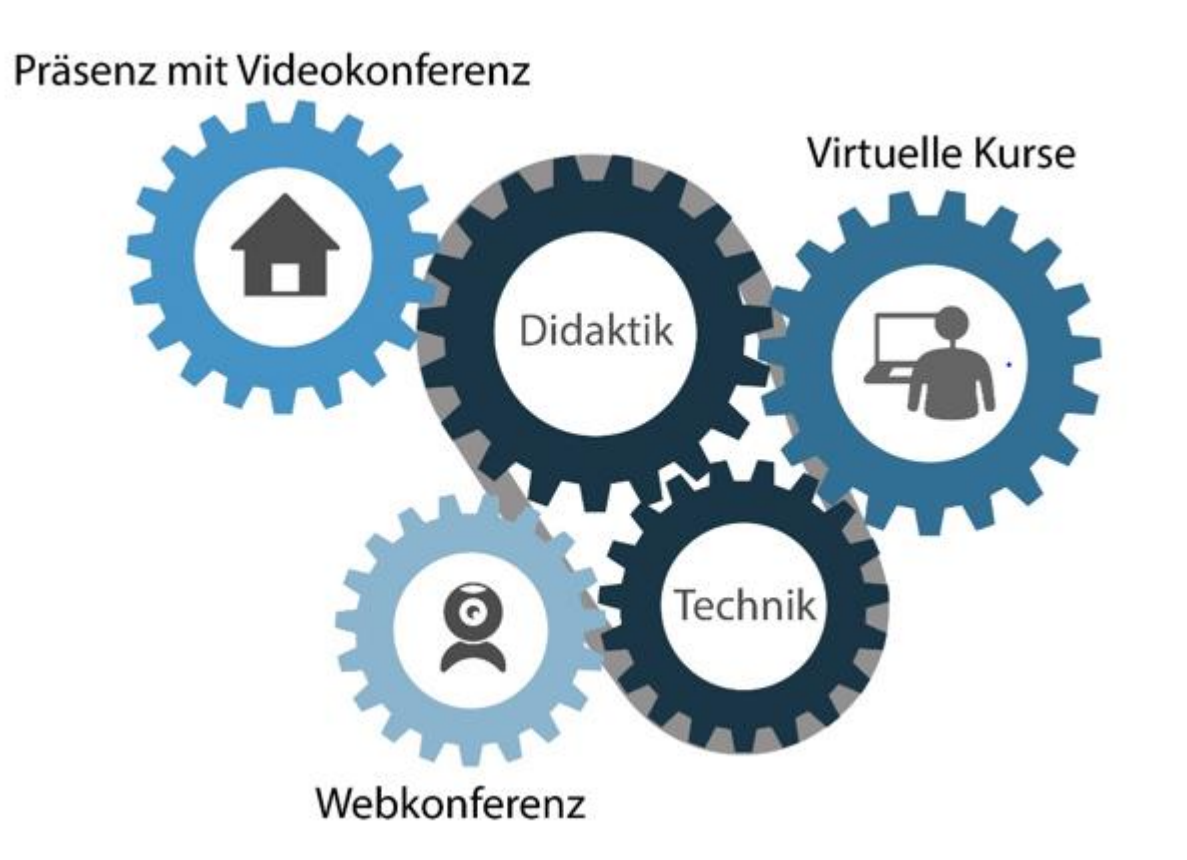

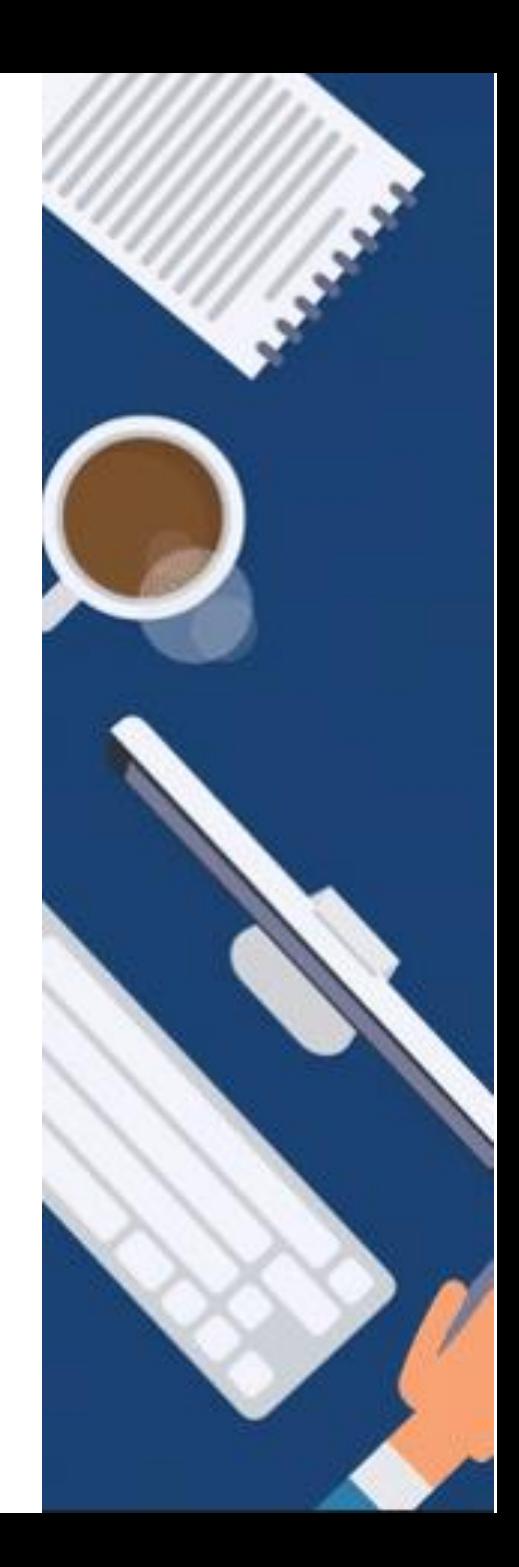

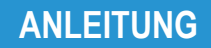

GEFÖRDERT VOM

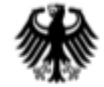

Bundesministerium für Bildung und Forschung

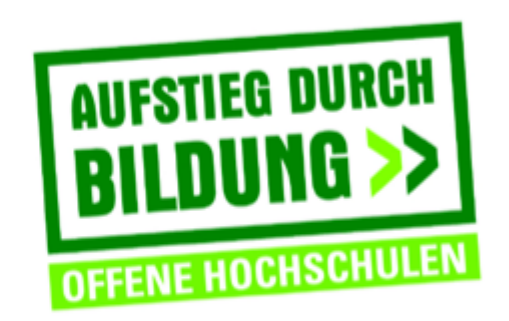

TH Deggendorf - Projekt DEG-DLM2 gefördert durch den Bund-Länder-Wettbewerb "Aufstieg durch Bildung: offene Hochschulen"

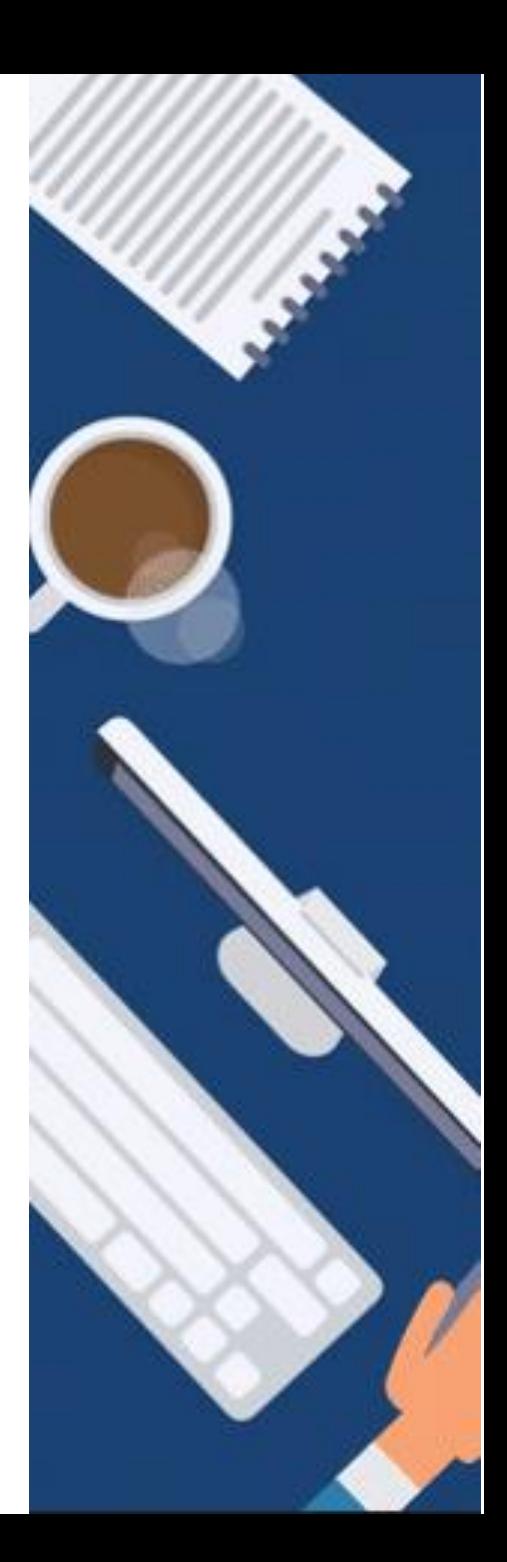